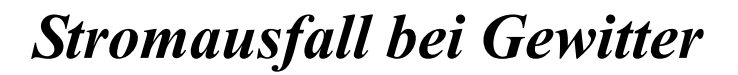

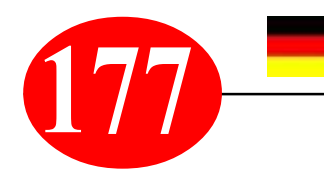

## **177** *Windows-Praxistipp von S. Radic*

**Wegberg**

**Ascher** 

**前281333** 

Apoldpor

Graeina

Gröningen

Assen **Crestle** 

**Bridt** 

**Essent** 

Düsseldorf

Köln

Bonn

*THEMA: Stromausfall bei Gewitter – was heißt das für die Arbeit am PC? Jetzt ist sie wieder da, die Zeit der Sommergewitter. Regelmäßig werden derzeit die einen oder anderen Landstriche von Gewittern überzogen. Was immer ein schönes Spektakel ist – solange Sie nicht noch im Freien sind bzw. zuhause kein Hagel auftritt –, kann für die Arbeit am PC eine unangenehme Nebenwirkung mit sich bringen: dass der Strom kurzfristig ausfällt.*

*Wenn Sie in dem Moment dabei sind, eine wichtige Arbeit an Ihrem PC zu verrichten, kann das unter Umständen ärgerlich enden: wenn nämlich Ihr Dokument plötzlich verloren ist. So musste ich persönlich mitunter etliche Musik-Noten-Seiten neu schreiben...*

*Wenn bei laufendem PC der Strom ausfällt, werden das Betriebssystem Windows, alle Ihre geöffneten Programme und Dateien aus dem Arbeitsspeicher gelöscht, weil dieser sich die Daten nur solange speichert, wie er genügend Strom erhält. Außerdem verdunkelt sich Ihr Bildschirm und der PC wird ausgeschaltet. Sobald wieder Strom fließt, schaltet sich der Bildschirm erneut ein. Ob dann auch Ihr PC automatisch startet, hängt vom Modell ab: Ältere PCs, die über einen Schalter ein- und ausgeschaltet werden, starten jetzt automatisch, da sie noch eingeschaltet sind. Bei neueren PCs, die sich beim Beenden von Windows automatisch ausschalten, müssen Sie nach dem Stromausfall erst die Start-Taste drücken.*

**Tipp 1:** Nach einem Stromausfall sollten Sie Ihren PC sowie alle Zusatzgeräte wie Monitor, Drucker oder Scanner prinzipiell am besten sofort ausschalten. Denn oft kommt ein Stromausfall nicht allein, sondern wiederholt sich einige Male nacheinander. Wenn Sie die Geräte ausschalten, werden sie nicht in kurzen Abständen hintereinander mehrfach ein- und ausgeschaltet, was womöglich erst den Schaden verursacht.

**Tipp 2:** Bevor mal wieder ein Gewitter anrückt, öffnen Sie doch einmal die Internetseite www.lightningmaps.org. Klicken Sie links oben auf *Real Time* bzw. *Echtzeit* und vergrößern Sie die angezeigte Karte auf Ihre Region. Nutzen Sie dazu zum einen links oben das *Zoom-Werkzeug* mit dem *Plus-Symbol* und *Minus-Symbol*. Zum anderen können Sie den Kartenausschnitt verschieben, indem Sie in die Karte klicken und den Ausschnitt bei gedrückter linker Maustaste in die gewünschte Richtung verschieben. Auf die Weise sind Sie voll im Bilde, wo aktuell Gewitter aktiv sind!

htnina

sta project s Karten/Statistiken

Real Time

**BI** Europa

Infos Apps 2 Ober

**Coranien** Amerika

Für Teilnehmer

Lightning in Europe

2 Login

**Maps.org** 

÷

**Brugge** 

Gen

Œ

4 1.60min | Delay: 2.3s

**Klimate** 

în di

**Maanders** 

Belgie / Belgique

Belgien

Den Haab.

**Ziskiviling** Dorsheim,

Antwenter

Amsterdam

**Nederland** 

**Praxis-Beispiel:** Ich sitze noch gerade an meinem aktuellen MK397 und kontrolliere mit der obigen "LightningMaps"-Adresse den Gewitter-Stand im Augenblick. Die Karte habe ich so ausgerichtet, dass ich meinen Wohnort Wegberg gut in der europäischen Umgebung erkennen kann. Und siehe da, das nächte Gewitter befindet sich im Moment in der Höhe von UTRECHT in Holland - nach ein paar Sekunden schaue ich wieder drauf und sehe, dass sich das Gewitter gen Norden verzogen hat und jetzt schon bei Groningen ist. Tiefes Aufatmen geht durch mein Studio also ich kann weitermachen - die Noten verden nicht plötzlich verschwinden...

www.lightningmaps.org

**Tipp 3:** Ich habe mittlerweile alle meine alten Rechner entsorgt und bin ausschließlich mit

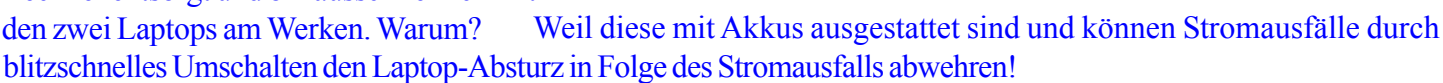

*https://musikradic.de \* musik.radic@yahoo.de*

*Power blackout during thunderstorms*

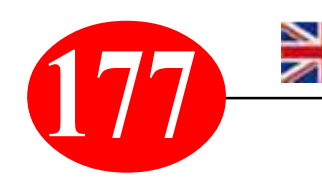

## **177** *Windows practical tip from S. Radic*

*TOPIC: Power blackout during thunderstorms - what does that mean for work on the PC? Now it's back again, the time of summer thunderstorms. At present, thunderstorms regularly cover one or the other area. Whatever is a beautiful spectacle - as long as you are not still outdoors or there is no hail at home - there can be an unpleasant side effect to working on a PC: that the power fails at short notice.*

*If you're doing an important job on your PC at that moment, it can end up being annoying: if your document is suddenly lost. So I had to personally rewrite several music note pages...*

*If the power fails while the PC is running, the Windows operating system, all your open programs and files are deleted from the main memory, because it only stores the data as long as it receives enough power. In addition, your screen darkens and the PC is switched off. As soon as power returns, the screen turns on again. Whether your PC starts automatically depends on the model: Older PCs, which are switched on and off by a switch, now start automatically because they are still switched on. For newer PCs that turn off automatically when Windows closes, you'll need to press the Start button after the power outage.*

*Tip 1: After a power failure it is best to switch off your PC and all additional devices such as monitor, printer or scanner immediately. Because often a power failure does not come alone, but repeats itself several times successively. If you switch off the devices, they will not be switched on and off several times in short intervals, which may cause the damage.*

*Tip 2: Before another thunderstorm approaches, why not open the Internet site www.lightningmaps.org? Click on Real Time in the upper left corner and enlarge the map to your region. First, use the zoom tool with the plus and minus symbols in the upper left corner. You can also move the map section by clicking on the map and moving it in the desired direction while holding down the left mouse button. This way you are fully in the picture where thunderstorms are currently active!*

**Practical example:** *I'm still sitting on my current MK397 and using the above "LightningMaps" address to check the thunderstorm status at the moment. I have aligned the map in such a way that I can recognize my place of residence Wegberg well in the European environment. And look there, the next thunderstorm is at the height of UTRECHT in Holland at the moment - after a few seconds I look at it again and see that the thunderstorm has moved to the north and is now already near Groningen. A deep sigh of relief goes through my studio - so I can continue - the notes don't disappear suddenly...*

www.lightningmaps.org

**Tip 3:** I've now disposed of all my old computers and I'm only working with the two

![](_page_1_Figure_11.jpeg)

laptops. Why? Because these are equipped with rechargeable batteries and can cause power failures due to lightning-fast switching to fend off the laptop crash as a result of the power failure!

## *https://musikradic.de \* musik.radic@yahoo.de*